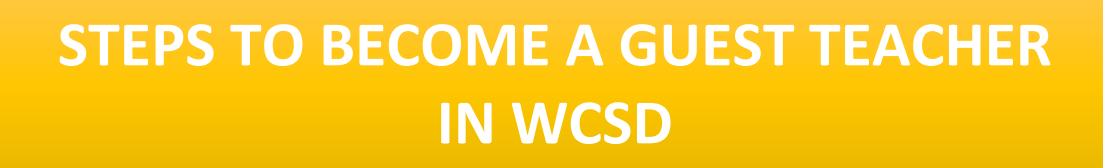

**WCSD** 

### **STEP 1**

- Apply for your substitute license online: [http://www.doe.nv.gov/Educator\\_Licensure/](http://www.doe.nv.gov/Educator_Licensure/)
- You will need a minimum of a High School Diploma

## **STEP 2**

- Complete a WCSD Certified Teacher Application
	- o Go to washoeschools.net
	- o Click on the Careers tab
	- o Click on Applicant Login
	- o Click on CREATE ACCOUNT box
	- o Create a "Certified" account
- Send out four confidential references in your application
	- o If you have at least 60 college credits, attach your application to the Guest Teacher job posting and follow the instructions shown
	- $\circ$  If you have a high school diploma, attach your application to the Guest Teacher job posting and follow the instructions shown.

## **STEP 3**

 When your application is complete, your references all have the status "Returned," and you have been issued your license, send an email to the [suboffice@washoeschools.net](mailto:suboffice@washoeschools.net)

#### **STEP 4**

- Attend the Guest Teacher Orientation
- Fingerprint after the orientation

# **For any questions, please call (775) 348-0268**

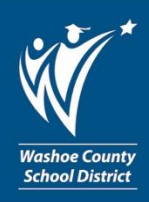

We are WCSD, are you?

**fly** #WeAreWCSD

Visit Careers@www.washoeschools.net

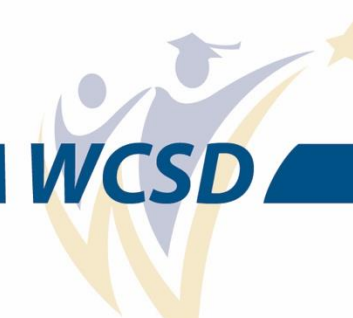

## **STEP 1: for people who have a High School Diploma**

- Apply for your substitute license online: [http://www.doe.nv.gov/Educator\\_Licensure/](http://www.doe.nv.gov/Educator_Licensure/)
- Scroll down to **Select Options**
- Click **Substitute/ Emergency Sub**
- Click **[Emergency Substitute Request Form](http://www.doe.nv.gov/uploadedFiles/ndedoenvgov/content/Educator_Licensure/EmergencySubstituteRequest.pdf)** [a](http://adahelp.nv.gov/remediation?host=www.doe.nv.gov&page=http://www.doe.nv.gov/Educator_Licensure/Substitute_Teaching_License/&doc=http://www.doe.nv.gov/uploadedFiles/ndedoenvgov/content/Educator_Licensure/EmergencySubstituteRequest.pdf)nd fill out your information
- Save the form to your desktop or files and email to [cali.hunt@washoeschools.edu](mailto:cali.hunt@washoeschools.edu)
- Complete your OPAL application at<https://online.nvdoe.org/#/>
- After creating an OPAL account the website will take you to your Nevada Department of Education Dashboard
- Click Initial Application- First Time Application in Nevada
- Select Emergency Substitute and click Create Application
- When completing the Education portion you can type your High School Name in the College/University
- Select High School Diploma
	- o To obtain your High School Diploma from WCSD complete your request at <https://washoeschoolsnv.scriborder.com/application>
	- o **Photocopies and faxes of transcripts are not accepted.** Electronic transcripts (such as e-Script) are acceptable if they are emailed directly to the Office of Educator Licensure at [transcripts@doe.nv.gov](mailto:transcripts@doe.nv.gov)
- When completing the License category select Substitute and Emergency Substitute for the Endorsement type
- Select Emergency Substitute Request in the scroll down for Document Type
- Upload the Emergency Substitute Request Form in the Document box
- Save and complete the remaining application fields
- After your OPAL application is completed you will need to get fingerprinted from the approved Livescan list below

[http://www.doe.nv.gov/uploadedFiles/ndedoenvgov/content/Educator\\_Licensu](http://www.doe.nv.gov/uploadedFiles/ndedoenvgov/content/Educator_Licensure/Livescan_Vendors.pdfhttp:/www.doe.nv.gov/uploadedFiles/ndedoenvgov/content/Educator_Licensure/Livescan_Vendors.pdf) [re/Livescan\\_Vendors.pdfhttp://www.doe.nv.gov/uploadedFiles/ndedoenvgov/c](http://www.doe.nv.gov/uploadedFiles/ndedoenvgov/content/Educator_Licensure/Livescan_Vendors.pdfhttp:/www.doe.nv.gov/uploadedFiles/ndedoenvgov/content/Educator_Licensure/Livescan_Vendors.pdf) [ontent/Educator\\_Licensure/Livescan\\_Vendors.pdf](http://www.doe.nv.gov/uploadedFiles/ndedoenvgov/content/Educator_Licensure/Livescan_Vendors.pdfhttp:/www.doe.nv.gov/uploadedFiles/ndedoenvgov/content/Educator_Licensure/Livescan_Vendors.pdf)

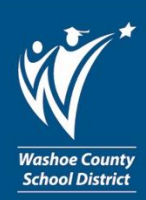

# We are WCSD, are you?

**fly** #WeAreWCSD

Visit Careers@www.washoeschools.net

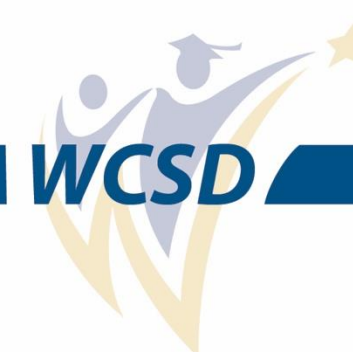

## **STEP 2 STEP 1: for people who have 60 collage credits or more**

- Complete your OPAL application at<https://online.nvdoe.org/#/>
- After creating an OPAL account the website will take you to your Nevada Department of Education Dashboard
- Click Initial Application- First Time Application in Nevada
- Select Substitute and click Create Application
- When completing the Education portion of the application you will need to have official transcripts in your application of the sense in your application of the sense in your application of
- $\circ$  To obtain your UNR transcripts complete your request at <https://www.studentclearinghouse.org/> and click the green button "Order-Track-Verify"
	- o **Photocopies and faxes of transcripts are not accepted.** Electronic transcripts (such as e-Script) are acceptable if they are emailed directly to the Office of Educator Licensure at [transcripts@doe.nv.gov](mailto:transcripts@doe.nv.gov)
- When completing the License category select Substitute and Substitute for the Endorsement type
- Do not select anything in the scroll down for Document Type
- Do not upload anything in the Document box click save and next
- Save and complete the remaining application fields
- After your OPAL application is completed you will need to get finger printed form the approved Livescan list below [http://www.doe.nv.gov/uploadedFiles/ndedoenvgov/content/Educator\\_Licensu](http://www.doe.nv.gov/uploadedFiles/ndedoenvgov/content/Educator_Licensure/Livescan_Vendors.pdfhttp:/www.doe.nv.gov/uploadedFiles/ndedoenvgov/content/Educator_Licensure/Livescan_Vendors.pdf) [re/Livescan\\_Vendors.pdfhttp://www.doe.nv.gov/uploadedFiles/ndedoenvgov/c](http://www.doe.nv.gov/uploadedFiles/ndedoenvgov/content/Educator_Licensure/Livescan_Vendors.pdfhttp:/www.doe.nv.gov/uploadedFiles/ndedoenvgov/content/Educator_Licensure/Livescan_Vendors.pdf) [ontent/Educator\\_Licensure/Livescan\\_Vendors.pdf](http://www.doe.nv.gov/uploadedFiles/ndedoenvgov/content/Educator_Licensure/Livescan_Vendors.pdfhttp:/www.doe.nv.gov/uploadedFiles/ndedoenvgov/content/Educator_Licensure/Livescan_Vendors.pdf)

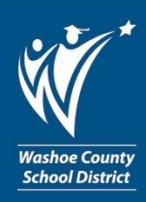

We are WCSD, are you?

Visit Careers@www.washoeschools.net